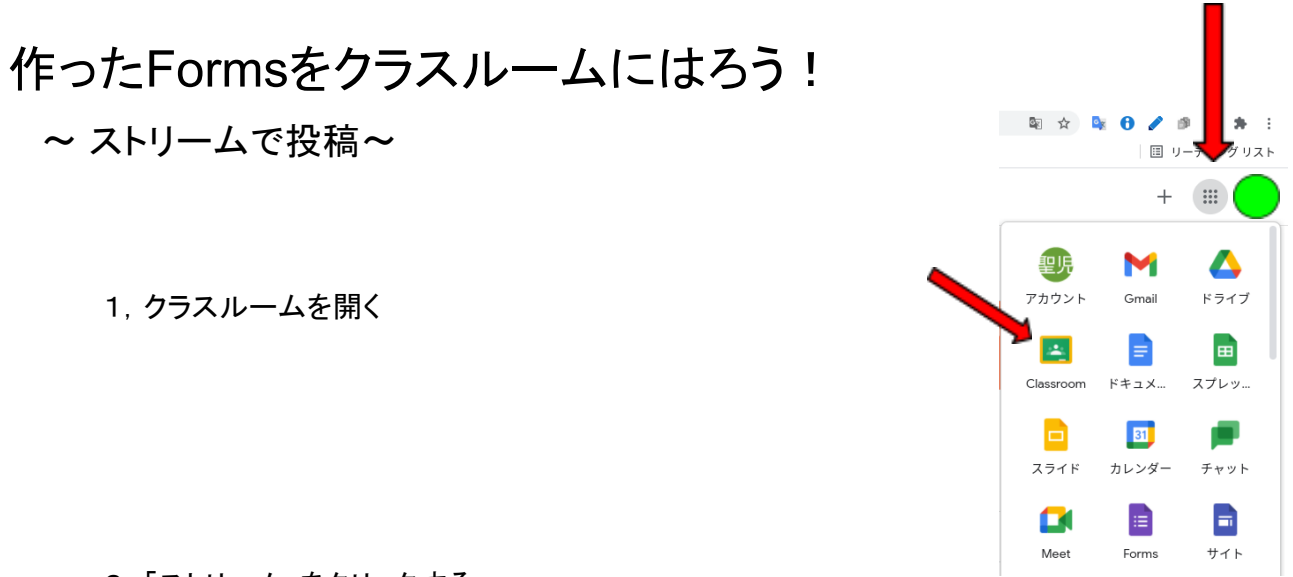

2,「ストリーム」をクリックする

 $\ddot{\phantom{0}}$ 

3,「クラスに知らせたいことを入力」をクリックする

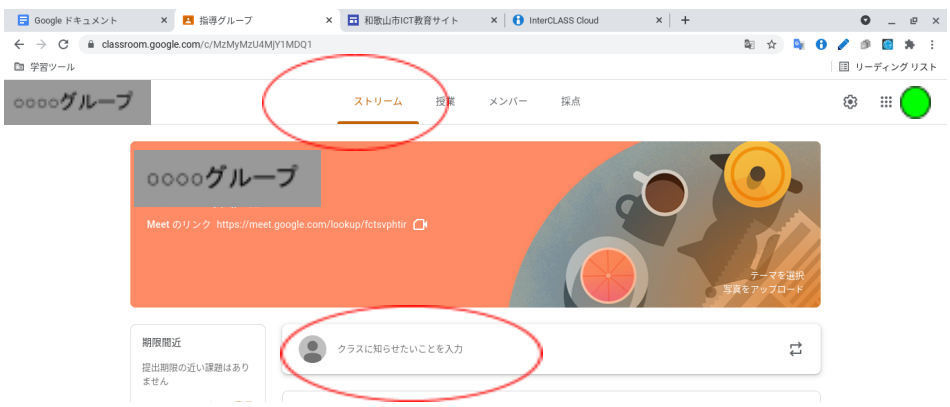

4,「クラスに知らせたいことを入力」をクリックすると下の画面が出てくるので説明や提出 期日などを記入する。

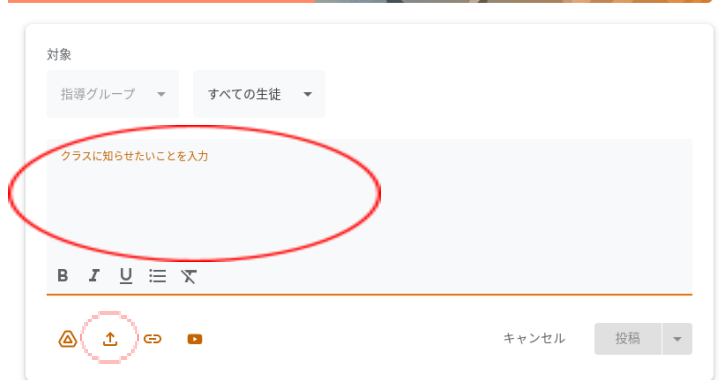

5. (左下)「アップロード」をクリックし、作ったフォームを挿入する。

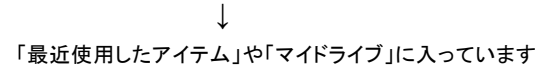

## 6,(右下)「投稿」をクリックする